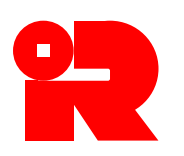

#### 税務局 印 花 税 署

香港九龍啟德協調道 5 號税務中心 1 樓 電話號碼:2594 3201 網址: www.ird.gov.hk 傳真號碼:2519 6740 電郵: taxsdo@ird.gov.hk

### 加蓋印花的程序及註釋

## 使用電子印花服務為股票轉讓文書加蓋印花

## 背 景

印花 税 署透過電子印花系統提供電子服務,為香港證券的成交單據及轉 讓文書加蓋印花。此項電子印花服務為用戶提供作為傳統加蓋印花以外的另 一種選擇,並容許用戶隨時隨地透過互聯網為個別股票交易或為大批的文書 (最多 5,000 份)提交加蓄印花的申請,而無需褫交文書正本到印花税署加 蓋印花 。 用 戶 只 需 輸入股 票 交 易 的資料並上載所需 證 明 文 件 ( 如適用 ) 。 當 成功繳付印花稅後,便可透過電子印花系統取得印花證明書。

#### 服務範圍

2. 一 般 而 言 , 用 戶 可使用電子服務 為 購買、出售或轉讓上市或非上市股票 的個別或大批文書提交加蓋電子印花申請。

3. 用戶只需在税務局網站主頁點擊「電子印花」圖示或於税務易所提供的 「業務」服務選單中選擇「為股票轉讓文件加蓋印花」, 即可輕鬆選擇所需 服務(附錄A)。 税務局網頁(www.ird.gov.hk)已載有詳細示範,按步驟說 明電子印花系統加蓄印花的程序。

4. 某些股票轉讓文書的加蓋印花申請不能經電子印花系統遞交,例如涉及 衍生工具 、 股份互換 、 以招致的欠債作為全部或部分代價 、 或 代價屬可予調 整 者 的 股票轉讓 。 如有關申請不能透過電子印花系統提交,請 前 往 印 花 税 署 加蓋印花 。

#### 身分核實方式

5. 在選擇有關服務後 ( 附錄 B ) , 用戶可在網上經以下其中一種方式核實 其身分:-

- (a) 印花易帳戶號碼 和 通行密碼;
- (b) 税 務編號 和 「 税 務 易 」 通行密碼;
- (c) 由香港郵政或電子核證服務有限公司發出的數碼證書;或
- (d) 具有數碼簽署功能的「智方便」帳戶 。

## 程 序

6. 網上申請加蓋印花的程 序 如 下 :-

### (a) 為 股票交易作出 的 個別申請

- (1) 選 擇 股 票 轉讓類 型 。
- (2) 輸入股 票 轉讓的資料 及 上載所需證明文件 ( 如適用 ) 。
- (3) 輸入轉讓人 、 承 讓 人 及 申請人的資料 。
- (4) 通過已選 擇 的 身 分 核實方式簽署 以 確 認 已 輸入的 資料和應 繳 印 花 税 。
- (5) 以 轉數快 、 繳費靈、 VISA、 MasterCard、 JCB 或銀聯 卡 於 網 上 付 款,或列印繳款通知書,然後使用現有交税途徑繳交印花税或到印 花 税 署付款。
- (6) 下載並列印印花證明書 。
- (7) 將印花證明書夾附在文書正本上,作為加蓋印花的證據。

### (b) 為股票交易作出的大批申請

- (1) 輸入申請人的資料及上載加蓋印花申請的資料檔案。
- (2) 通過已選擇的身 分 核實方式簽署 以 確認已輸入的資 料 和應繳印花 税 。
- (3) 以 轉數快 、 繳費靈、 VISA、 MasterCard、 JCB 或銀聯 卡 於 網上付 款,或列印繳款涌知書,然後使用現有交税涂徑繳交印花稅。
- (4) 下載並列印印花證明書核對表 。
- (5) 將 印花證明書核對表夾附在文書正本上,作為加蓋印花的證據。
- (6) 可利用「印花證明書 列印 」服務,列印個別文書的印花證明書。

### 提交文書

7. 根據《印花税條例》(第117章)第18I條,印花税署署長可在股票轉讓 文書加蓋印花申請提交後的任何時間, 至該文書的加蓋印花期限屆滿時起計 的 6 年 內 ,要求管有或控制有關文書或證據的申請人或其他人 ( 包括股票轉 讓人和承讓人 ) ,向印花 税 署署長出示該文書或證據,以供查閱。

## 査詢

8. 有關使用電子印花服務為股票轉讓文書加蓋印花的任何問題,可致電 2594 3289 向 印 花 税 署 查 詢 。

#### 印 花 税 署

2024 年 12 月 U3/SOG/PN10B(12/2024)

## 附錄 **A**

# GovHK香港政府一站通

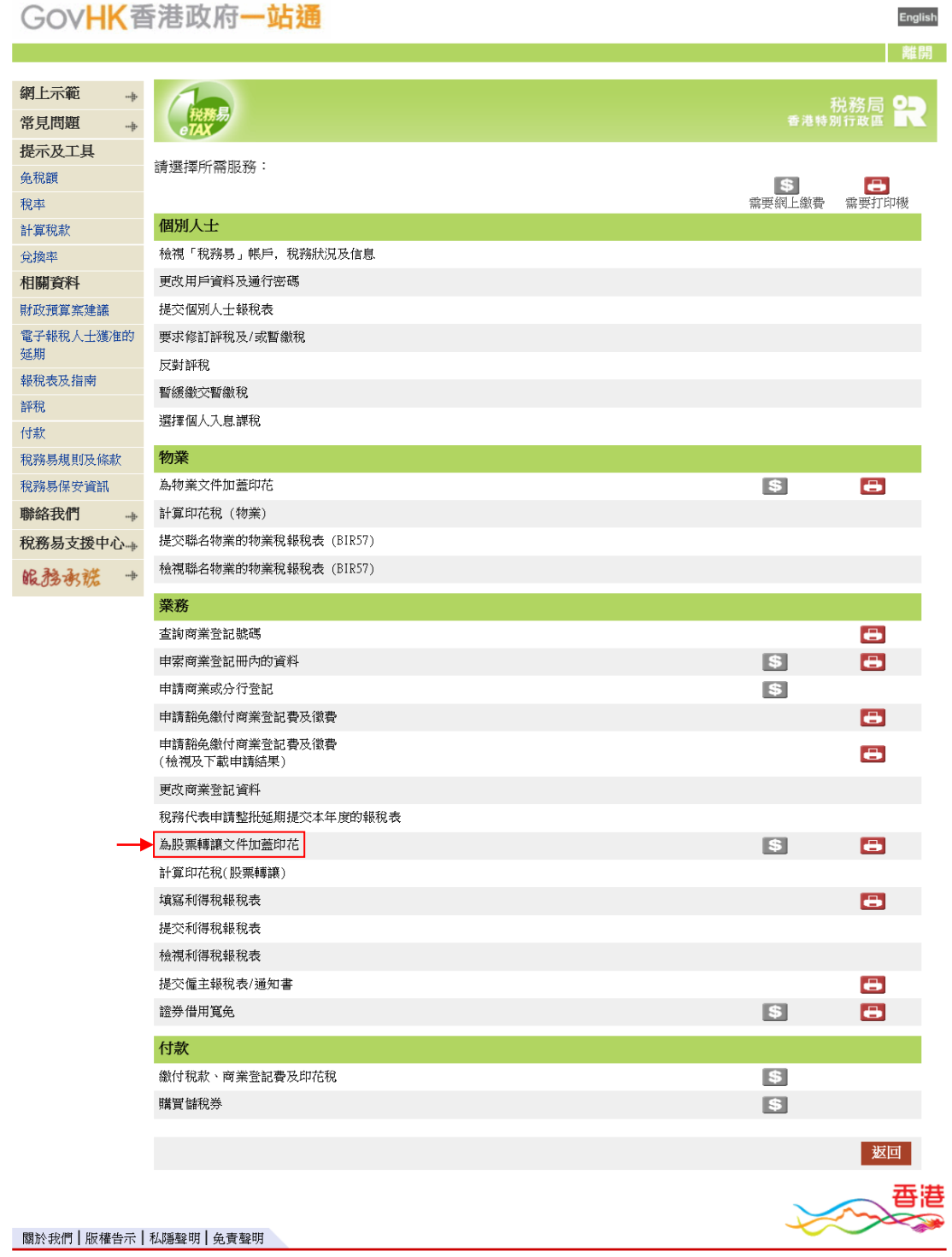

## 附錄 **B** English

## GovHK香港政府一站通

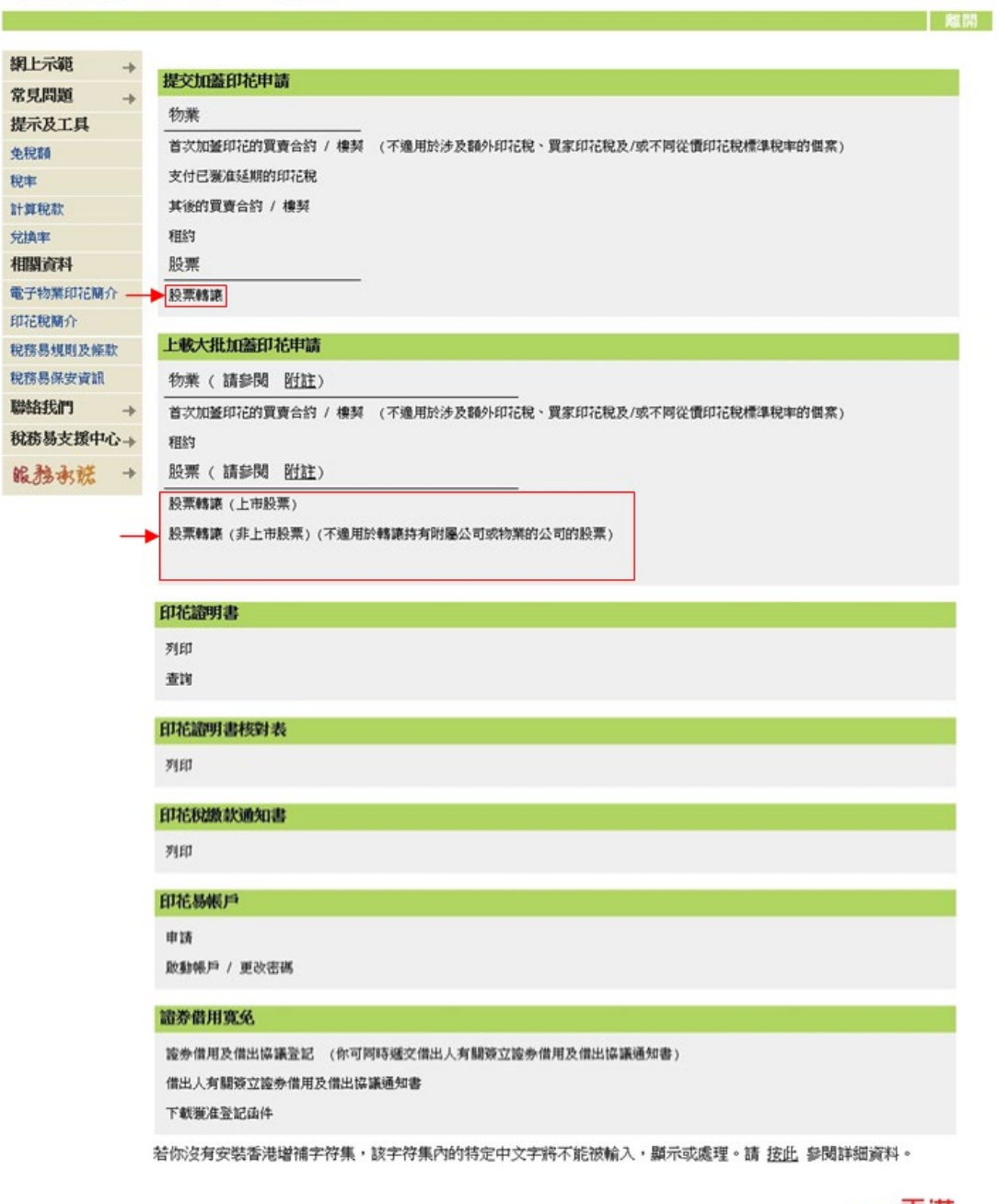

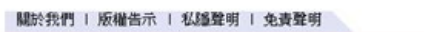

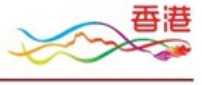